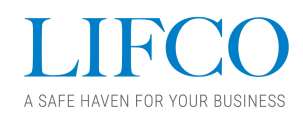

# **Information om distansdeltagande på årsstämman 2021**

Av hänsyn till den pågående pandemin har Lifcos styrelse beslutat att hålla årsstämman digitalt genom elektronisk uppkoppling med aktieägarna samt med möjlighet för aktieägarna att också kunna utöva sin rösträtt per post. Detta för att värna om aktieägarnas hälsa och på bästa tänkbara sätt bidra i arbetet med att begränsa spridningen av covid-19.

Distansdeltagandet online administreras av Euroclear Sweden och tjänsteleverantören Lumi och kommer möjliggöra för aktieägarna att delta på distans via en internetbaserad lösning. Aktieägarna kommer ha möjlighet att utöva alla sina rättigheter precis som om de deltog på plats.

# **Anmälan till årsstämman**

För att delta i årsstämman måste anmälan till stämman göras på det sätt som anges i kallelsen till årsstämman. Du finner kallelsen på denna sida https://lifco.se/arsstamma.

# **Deltagande i årsstämman**

För att delta i årsstämman online måste aktieägaren gå in på webbplatsen "Lumi AGM", https://web.lumiagm.com på dagen för årsstämman. Denna länk finns också i kallelsen till årsstämman och på det deltagarkort anmälda aktieägare får sig tillsänt via post.

# **Åtkomst till stämmowebbplatsen**

Webbplatsen "Lumi AGM" kan nås via internet genom användande av den senaste versionen av de flesta välkända webbläsare såsom Chrome, Edge, Firefox, Internet Explorer 11 eller Safari via en dator, laptop eller annan internetansluten enhet som surfplatta eller smartphone.

## **Inloggning på webbplatsen**

Då du går in på stämmowebbplatsen ska du ange ett mötes-ID som är 183-677-595. Därefter kommer du uppmanas att ange ditt användarnamn och lösenord. Dessa uppgifter finns på deltagarkortet du fått efter att du anmält dig till stämman. Åtkomst till stämman via webbplatsen är tillgänglig från kl 10.30 den 23 april 2021. Observera att du måste ha loggat in till årsstämman senast kl. 11.00 den 23 april 2021 för att kunna delta och rösta i stämman.

# **Navigering på stämmowebbplatsen och visning av livesändning**

När din inloggning har autentiserats kommer en informationsvy att visas. Från denna vy kan du se företagsinformation, ställa frågor och se livesändningen från årsstämman. Om du vill titta på livesändningen trycker du på sändningssymbolen längst ned på skärmen. Om du tittar från en dator kommer livesändningen automatiskt visas då årsstämman har börjat. Om livesändningen inte startar automatiskt klicka då på "play" på mediespelaren och kontrollera att ljudet på din enhet inte är avstängt.

## **Röstning**

När ett beslutsförslag har presenterats visas röstningsalternativen på skärmen. Klicka på det alternativ som motsvarar hur du vill rösta: "För", "Mot" eller "Avstå". När du har valt ett alternativ ser du ett meddelande som bekräftar att din röst har mottagits. Om du av misstag klickar på fel alternativ eller vill ändra din röst, klickar du istället på det korrekta alternativet. Du kan ändra din röst

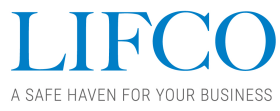

fram till dess att omröstningen för ärendet i fråga avslutas av stämmans ordförande. Om du vill annullera din röst klickar du på "Annullera".

# **Frågor på årsstämman**

Aktieägare och anmälda ombud som deltar i stämman har möjlighet att ställa frågor.

Om du vill ställa en fråga vid årsstämman klickar du på meddelandeikonen och skriver ditt meddelande i chattrutan längst ned på skärmen och klickar därefter på sändknappen.

### **Internetanslutning**

Vänligen notera att det krävs en aktiv internetanslutning under hela årsstämman för att delta i årsstämman samt för att rösta då stämmans ordförande påbörjar omröstning för de olika beslutspunkterna. Det är ditt eget ansvar att tillse att du har fungerande internetanslutning under hela årsstämman.

#### **Ombud**

Om du önskar företrädas av ett ombud vid deltagande i årsstämman på distans måste du anmäla dig till stämman och skicka en fullmakt på det sätt som anges i kallelsen till stämman. Ditt deltagarkort med ditt användarnamn och lösenord kommer då att skickas till ombudet efter det att anmälan till stämman har gjorts.

Förfarandet kring frågor, röstning och tillgång till stämmopresentation kommer även att förklaras av stämmans ordförande under stämman.

Bästa hälsningar

Lifco AB